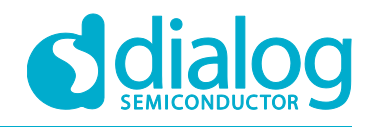

# DA9062 / i.MX 7 Demonstration Kit

Dear Customer,

Thank you for evaluating the Dialog DA9062 / i.MX 7 Demonstration Kit. This kit showcases the Dialog DA9062 reference design for the i.MX 7 family of processors.

# **Quick Start Instructions**

To start the board:

- 1. Connect the micro-USB cable on the top board (The 'CPU Board') to a USB port or a 5.0 V supply. You might find that this cable has already been connected. **Important:** be careful not to disturb or damage the LCD screen cable when inserting the micro-USB plug.
- 2. Turn on the supply. Both green LEDs should now be lit.
- 3. Press the small button nearest to the USB cable as shown in the figure below. Hold the button for approximately 1.5 seconds.

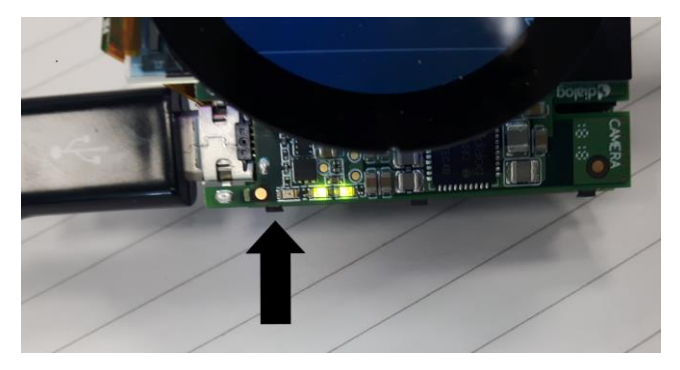

4. When the button is released, the system should boot. The Android home-screen should be displayed after a short while. This might take 2-3 minutes.

# **Optional**

For a debug port:

- 5. Before starting the system, connect the second USB cable (on the lower 'IO Board') to a PC USB port. This will create two COM ports.
- 6. Open a terminal program such as PuTTY or uCon. Connect to the *lowest* of the two new COM ports. 115.2 kbits/s, 8 bits, parity = none, Stop bits = 1.
- 7. An OS root prompt can then be obtained by pressing ENTER.

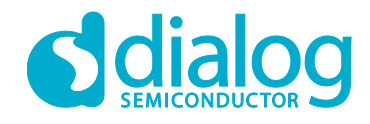

# **Trouble-Shooting**

- 1. Green LEDs are not lit: Please check the 5.0 V USB supply.
- 2. LEDs are lit but there is no LCD display:
	- a. Check that the top and bottom boards are correctly mated.
	- b. Check that the two LCD cables are both correctly connected. The two connectors on the rear of the PCB should be fully inserted and quite straight, as shown in the figure below.

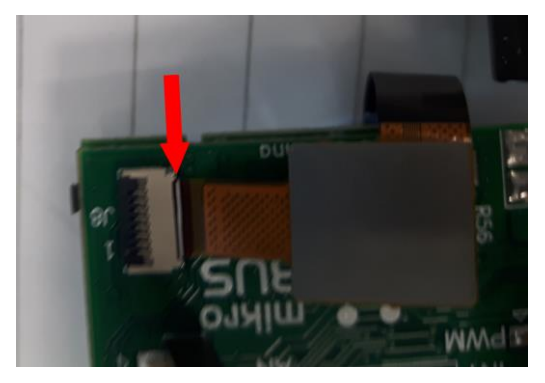

c. The two DIP switches should not be changed from their default positions: Switch  $#1 = ON$ ; Switch  $#2 = OFF$ .

# **Further Information**

Application notes, board design source files (schematic and PCB layout) and OS binary / patch files are available at [https://www.dialog-semiconductor.com/power-solutions-nxpr-imx-application](https://www.dialog-semiconductor.com/power-solutions-nxpr-imx-application-processor-family/imx7s)[processor-family/imx7s](https://www.dialog-semiconductor.com/power-solutions-nxpr-imx-application-processor-family/imx7s) .

If you have any questions about using this demonstration kit, then please contact your Field Applications Engineer or contact us via the Dialog Support Site, [http://www.dialog](http://www.dialog-semiconductor.com/support)[semiconductor.com/support.](http://www.dialog-semiconductor.com/support)

Yours Sincerely,

Dialog Applications Engineering Team

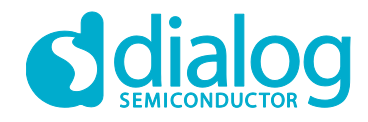

# **Disclaimer**

Information in this document is believed to be accurate and reliable. However, Dialog Semiconductor does not give any representations or warranties, expressed or implied, as to the accuracy or completeness of such information. Dialog Semiconductor furthermore takes no responsibility whatsoever for the content in this document if provided by any information source outside of Dialog Semiconductor.

Dialog Semiconductor reserves the right to change without notice the information published in this document, including without limitation the specification and the design of the related semiconductor products, software and applications.

Applications, software, and semiconductor products described in this document are for illustrative purposes only. Dialog Semiconductor makes no representation or warranty that such applications, software and semiconductor products will be suitable for the specified use without further testing or modification. Unless otherwise agreed in writing, such testing or modification is the sole responsibility of the customer and Dialog Semiconductor excludes all liability in this respect.

Customer notes that nothing in this document may be construed as a license for customer to use the Dialog Semiconductor products, software and applications referred to in this document. Such license must be separately sought by customer with Dialog Semiconductor.

All use of Dialog Semiconductor products, software and applications referred to in this document are subject to Dialog Semiconductor's [Standard Terms and Conditions of Sale,](http://www.diasemi.com/terms.php) unless otherwise stated.

© Dialog Semiconductor. All rights reserved.

## **RoHS Compliance**

Dialog Semiconductor complies to European Directive 2001/95/EC and from 2 January 2013 onwards to European Directive 2011/65/EU concerning Restriction of Hazardous Substances (RoHS/RoHS2). Dialog Semiconductor's statement on RoHS can be found on the customer porta[l https://support.diasemi.com/.](https://support.diasemi.com/) RoHS certificates from our suppliers are available on request.

# **Contacting Dialog Semiconductor**

United Kingdom (Headquarters) *Dialog Semiconductor (UK) LTD* Phone: +44 1793 757700

#### Germany

*Dialog Semiconductor GmbH* Phone: +49 7021 805-0

#### The Netherlands

*Dialog Semiconductor B.V.* Phone: +31 73 640 8822 Email:

enquiry@diasemi.com

#### North America

*Dialog Semiconductor Inc.* Phone: +1 408 845 8500

## Japan *Dialog Semiconductor K. K.*

Phone: +81 3 5425 4567 Taiwan

*Dialog Semiconductor Taiwan* Phone: +886 281 786 222 Web site:

www.dialog-semiconductor.com

#### Singapore

*Dialog Semiconductor Singapore* Phone: +65 64 8499 29

# Hong Kong

*Dialog Semiconductor Hong Kong* Phone: +852 3769 5200

#### Korea *Dialog Semiconductor Korea*

Phone: +82 2 3469 8200

# China (Shenzhen)

*Dialog Semiconductor China* Phone: +86 755 2981 3669

China (Shanghai) *Dialog Semiconductor China* Phone: +86 21 5424 9058

**User manual Revision 1.0 20-Aug-2018**